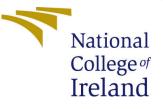

# Configuration Manual

MSc Research Project Data Analytics

Bijender Gupta Student ID: x20142358

School of Computing National College of Ireland

Supervisor: Prof. Rejwanul Haque

#### National College of Ireland Project Submission Sheet School of Computing

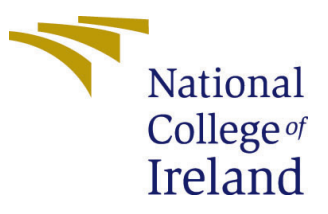

| Student Name:        | Bijender Gupta       |
|----------------------|----------------------|
| Student ID:          | x20142358            |
| Programme:           | Data Analytics       |
| Year:                | 2021                 |
| Module:              | MSc Research Project |
| Supervisor:          | Prof. Rejwanul Haque |
| Submission Due Date: | 16/12/2021           |
| Project Title:       | Configuration Manual |
| Word Count:          | 685                  |
| Page Count:          | 14                   |

I hereby certify that the information contained in this (my submission) is information pertaining to research I conducted for this project. All information other than my own contribution will be fully referenced and listed in the relevant bibliography section at the rear of the project.

<u>ALL</u> internet material must be referenced in the bibliography section. Students are required to use the Referencing Standard specified in the report template. To use other author's written or electronic work is illegal (plagiarism) and may result in disciplinary action.

| Signature: | Bijender Gupta     |
|------------|--------------------|
| Date:      | 16th December 2021 |

#### PLEASE READ THE FOLLOWING INSTRUCTIONS AND CHECKLIST:

Attach a completed copy of this sheet to each project (including multiple copies).Attach a Moodle submission receipt of the online project submission, to<br/>each project (including multiple copies).You must ensure that you retain a HARD COPY of the project, both for

your own reference and in case a project is lost or mislaid. It is not sufficient to keep a copy on computer.

Assignments that are submitted to the Programme Coordinator office must be placed into the assignment box located outside the office.

| Office Use Only                  |  |  |  |  |
|----------------------------------|--|--|--|--|
| Signature:                       |  |  |  |  |
|                                  |  |  |  |  |
| Date:                            |  |  |  |  |
| Penalty Applied (if applicable): |  |  |  |  |

# **Configuration Manual**

Bijender Gupta Student ID: x20142358

### **1** Introduction

The goal of this study is to identify and classify the toxic comments that have been posted on Wikipedia pages. Detailed instructions for replicating a research project have been provided in this configuration manual. Data gathering, model testing, and assessment are covered in detail in this article. Code snippets are referenced as necessary.

# 2 Configuration of the System

Kaggle Notebook with a Tesla P100-PCIE-16GB GPU was used to accomplish the work. Kaggle Notebook maintains that the model training session is not interrupted due to a lack of RAM.

| IDE                   | Kaggle Notebook (Cloud Based)                                                      |  |  |  |  |
|-----------------------|------------------------------------------------------------------------------------|--|--|--|--|
| Programming Language  | Python                                                                             |  |  |  |  |
| Computation           | 1 GPU (Tesla P100-PCIE-16GB)                                                       |  |  |  |  |
| Visualization Library | Matplotlib, WordCloud, Seaborn, Wandb                                              |  |  |  |  |
| Modeling Library      | SimpleTransformer, HuggingFace Transformer,<br>Sklearn, Pandas, NumPy, NLTK, Regex |  |  |  |  |
| Framework             | Pytorch                                                                            |  |  |  |  |

### **3 Dataset Collection**

Google Jigsaw released a dataset in December 2017 as part of the Kaggle "Toxic-Comment-Classification-Challenge" that we utilized in our work. It is a collection of labeled comments posted from Wikipedia articles on Kaggle that are freely available to the public. The data for this study was obtained from <u>Kaggle</u>.

## 4 Kaggle Notebook Setup

In the input folder of Kaggle Notebook, the data retrieved from Kaggle is saved. Below figure is a sample of code that demonstrates how to load the data into a data frame.

```
for dirname, _, filenames in os.walk('/kaggle/input'):
    for filename in filenames:
        print(os.path.join(dirname, filename))
```

We also made sure that the GPU was available before we started coding.

```
# SETTING UP THE GPU IF POSSIBLE
import torch
if torch.cuda.is_available():
    device = torch.device("cuda")
    print(f'There are {torch.cuda.device_count()} GPU(s) available.')
    print('Device name:', torch.cuda.get_device_name(0))
else:
    print('No GPU available, using the CPU instead.')
    device = torch.device("cpu")
```

There are 1 GPU(s) available. Device name: Tesla P100-PCIE-16GB

### **5** Installing Python Pre-processing and Modelling Libraries

The pre-processing and modelling libraries needed to run the code are installed and imported into the system.

```
import numpy as np
import pandas as pd
from sklearn.model_selection import train_test_split
import matplotlib.pyplot as plt
import seaborn as sns
import time
import datetime
from sklearn.metrics import precision_score, recall_score
# import pyTorch
import torch
import torch.nn as nn
import torch.optim as optim
from torch.optim import lr_scheduler
# import other parts of transformers as well as tqdm
from transformers import (AutoTokenizer, AutoModel,
                          AutoModelForSequenceClassification,
                          DataCollatorWithPadding, AdamW, get_scheduler,
                          get_linear_schedule_with_warmup,
import pyarrow as pa
from tqdm.auto import tqdm
from torch.utils.data import TensorDataset, DataLoader, RandomSampler, SequentialSampler
import datasets
import random
from sklearn.metrics import classification_report, hamming_loss, accuracy_score
```

A pandas dataframe is used to read and store the supplied dataset.

```
# Read CSV File
train_csv = pd.read_csv(TRAIN)
print(train_csv.shape)
train_csv.head()
```

(159571, 8)

|   | id               | comment_text                                                   | toxic | severe_toxic | obscene | threat | insult | identity_hate |
|---|------------------|----------------------------------------------------------------|-------|--------------|---------|--------|--------|---------------|
| 0 | 0000997932d777bf | Explanation\nWhy the edits made under my usern                 | 0     | 0            | 0       | 0      | 0      | 0             |
| 1 | 000103f0d9cfb60f | D'aww! He matches this background colour I'm s                 | 0     | 0            | 0       | 0      | 0      | 0             |
| 2 | 000113f07ec002fd | Hey man, I'm really not trying to edit war. It                 | 0     | 0            | 0       | 0      | 0      | 0             |
| 3 | 0001b41b1c6bb37e | $^{\prime\prime}\$ mMore nl can't make any real suggestions on | 0     | 0            | 0       | 0      | 0      | 0             |
| 4 | 0001d958c54c6e35 | You, sir, are my hero. Any chance you remember                 | 0     | 0            | 0       | 0      | 0      | 0             |

### 6 EDA

Code snippet for plotting Wordcloud

```
#ANALYZING THE MOST COMMON WORD IN OUR TRAIN DATASET USING WORDCLOUD
X = []
for items in train_csv['comment_text']:
    X.append(text_preprocessing(items))
commonWord = ' '.join(X)
from wordcloud import WordCloud,STOPWORDS
wordcloud = WordCloud(stopwords=STOPWORDS,
                      background_color='black',
                      width=3000,
                      height=2500
                     ).generate(commonWord)
# Plot the wordcloud
plt.figure(1,figsize=(12, 12))
plt.imshow(wordcloud)
plt.axis('off')
plt.show()
```

Word cloud plot for showing frequency of bad words in the comment.

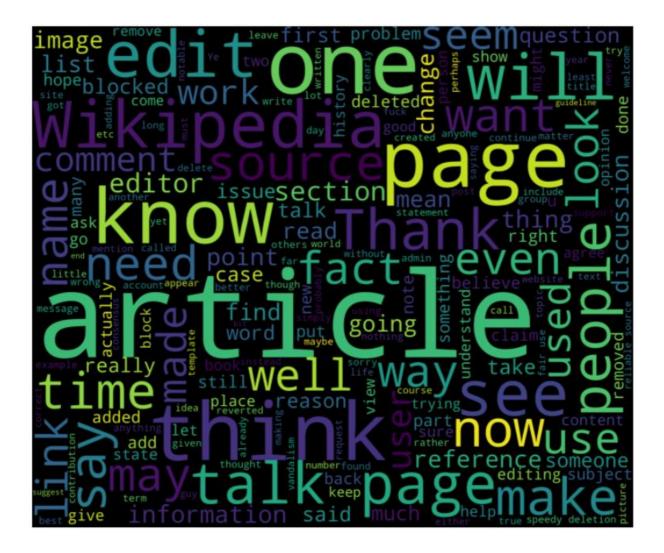

# 7 Data Pre-processing

Instantiate tokenizer, model using "bert-base-uncased" for preprocessing. The abbreviations like "wouldn't" and "shouldn't" in the comment have been extended to provide more information. All of the comment in the dataset are iterated through using lambda expressions and regex.

```
# instantiate tokenizer, model using "bert-base-uncased"
  from transformers import BertTokenizer
  tokenizer = BertTokenizer.from_pretrained('bert-base-uncased', do_lower_case=Tru
  def preprocessing_for_bert(data):
      input_ids = []
      attention_masks = []
      # For every sentence...
      for sent in data:
          encoded_sent = tokenizer.encode_plus(
              text=text_preprocessing(sent), # Preprocess sentence
              add_special_tokens=True,
                                              # Add `[CLS]` and `[SEP]`
              max_length=MAX_LEN,
                                              # Max length to truncate/pad
              pad_to_max_length=True,
                                          # Pad sentence to max length
              truncation = True,
              return_attention_mask=True
                                             # Return attention mask
          input_ids.append(encoded_sent.get('input_ids'))
          attention_masks.append(encoded_sent.get('attention_mask'))
      # Convert lists to tensors
      input_ids = torch.tensor(input_ids)
      attention_masks = torch.tensor(attention_masks)
      return input_ids, attention_masks
                                                   232k/232k [00:00<00:00, 593kB/s]
Downloading: 100%
Downloading: 100%
                                                    28.0/28.0 [00:00<00:00, 1.09kB/s]
Fixing padding length for 300:
```

```
MAX_LEN = 300
token_ids = list(preprocessing_for_bert([X[0]])[0].squeeze().numpy())
print('Original: ', X[0])
print('Token IDs: ', token_ids)
# Run function 'preprocessing_for_bert' on the train set and the validation set
print('Tokenizing data...')
train_inputs, train_masks = preprocessing_for_bert(X_train)
val_inputs, val_masks = preprocessing_for_bert(X_val)
/opt/conda/lib/python3.7/site-packages/transformers/tokenization_utils_base.py:2079: FutureWarning: The 'pad_to_max_length' argument is deprecated
and will be removed in a future version, use 'padding='rue' or 'padding='longest' to pad to the longest sequence in the batch, or use 'padding='rue
and will be removed in a future version, use 'padding='rue' or 'padding='longest' to pad to the longest sequence in the batch, or use 'padding='rue' or 'padding='longest' to pad to the longest sequence in the batch, or use 'padding='rue' or 'padding='longest' to pad to the longest sequence in the batch, or use 'padding='rue' or 'padding='longest' to pad to the longest sequence in the batch, or use 'padding='rue' or 'padding='longest' to pad to the longest sequence in the batch, or use 'padding='rue' or 'padding='longest' to pad to the longest sequence in the batch, or use 'padding='rue' or 'padding='longest' to pad to the longest sequence in the batch, or use 'padding='rue' or 'padding='longest' to pad to the longest sequence in the batch, or use 'padding='rue' or 'padding='longest' to pad to the longest sequence in the batch, or use 'padding='rue' or 'padding='longest' to pad to the longest sequence in the batch, or use 'padding='rue' or 'padding='longest' to pad to the longest sequence in the batch, or use 'padding=''
futureWarning,
Original: Explanation Why the edits made under my username Hardcore Metallica Fan were reverted? They weren't vandalisms, just closure on some GA
s after I voted at New York Dolls FAC. And please don't remove the template from the talk page since I'm retired now.....
Token IDs: [101, 7526, 2339, 1996, 108065, 2015, 2063, 1204, 20
```

#### Creating Data loader for training and validation set:

```
from torch.utils.data import TensorDataset, DataLoader, RandomSampler, SequentialSampler
# Convert other data types to torch.Tensor
train_labels = torch.tensor(y_train)
val_labels = torch.tensor(y_val)
# For fine-tuning BERT, the authors recommend a batch size of 16 or 32.
batch_size = 32
# Create the DataLoader for our training set
train_data = TensorDataset(train_inputs, train_masks, train_labels)
train_sampler = RandomSampler(train_data)
train_dataloader = DataLoader(train_data, sampler=train_sampler, batch_size=batch_size)
# Create the DataLoader for our validation set
val_data = TensorDataset(val_inputs, val_masks, val_labels)
val_sampler = SequentialSampler(val_data, sampler=val_sampler, batch_size=batch_size)
```

### 8 Model Implementation

Check the input file and run the toxic\_comment\_classification\_teacher\_model file before running the baseline model (Bert-Base). One new file will be created after training and testing on this model.

We need that created file since we will use it as an input file to run our student model.

For validation and test samples of data, we used BERT, MobileBert, Logistic Regression, Random Forest, Decision Tree, and the XG-Boost Model. Both models have comparable implementation procedures. The measures taken for Bert are summarized in the section below.

```
# Create the BertClassfier class
class BertClassifier(nn.Module):
    def __init__(self, freeze_bert=False):
       super(BertClassifier, self).__init__()
        # Specify hidden size of BERT, hidden size of our classifier, and number of labels
        D_in, H, D_out = 768, 50, 2
        # Instantiate BERT model
        self.bert = BertModel.from_pretrained('bert-base-uncased')
        # Instantiate an one-layer feed-forward classifier
        self.classifier = nn.Sequential(
           nn.Linear(D_in, H),
           nn.ReLU(),
           nn.Linear(H, D_out)
        )
       # Freeze the BERT model
        if freeze_bert:
            for param in self.bert.parameters():
               param.requires_grad = False
    def forward(self, input_ids, attention_mask):
        # Feed input to BERT
        outputs = self.bert(input_ids=input_ids,
                           attention_mask=attention_mask)
        # Extract the last hidden state of the token `[CLS]` for classification task
        last_hidden_state_cls = outputs[0][:, 0, :]
        # Feed input to classifier to compute logits
        logits = self.classifier(last_hidden_state_cls)
       return logits
```

CPU times: user 3  $\mu s,$  sys: 0 ns, total: 3  $\mu s$  Wall time: 5.96  $\mu s$ 

#### Initialize optimizer and length of training steps:

```
from transformers import AdamW, get_linear_schedule_with_warmup
def initialize_model(epochs=4):
    """Initialize the Bert Classifier, the optimizer and the learning rate scheduler.
    # Instantiate Bert Classifier
   bert_classifier = BertClassifier(freeze_bert=False)
    # Tell PyTorch to run the model on GPU
   bert_classifier.to(device)
    # Create the optimizer
    optimizer = AdamW(bert_classifier.parameters(),
                     lr=5e-5, # Default learning rate
                     eps=1e-8
                               # Default epsilon value
    # Total number of training steps
   total_steps = len(train_dataloader) * epochs
    # Set up the learning rate scheduler
    scheduler = get_linear_schedule_with_warmup(optimizer,
                                               num_warmup_steps=0, # Default value
                                                num_training_steps=total_steps)
    return bert_classifier, optimizer, scheduler
```

#### Training and Validation steps:

```
def train(model, train_dataloader, val_dataloader=None, epochs=4, evaluation=False):
    valid_loss_min = np.Inf
checkpoint_path = "/kaggle/working/checkpoint.pth"
best_model_path = "/kaggle/working/ best_model.pth"
    """Train the BertClassifier model.
    # Start training loop
    print("Start training...\n")
    for epoch_i in range(epochs):
                                      -----
        #
                        Training
       # Print the header of the result table
       print(f"{'Epoch':^7} | {'Batch':^7} | {'Train Loss':^12} | {'Val Loss':^10} | {'Val Acc':^9} | {'Elapsed':^9}")
print("-"*70)
        # Measure the elapsed time of each epoch
       t0_epoch, t0_batch = time.time(), time.time()
        # Reset tracking variables at the beginning of each epoch
       total_loss, batch_loss, batch_counts = 0, 0, 0
       # Put the model into the training mode
       model.train()
        # For each batch of training data...
        for step, batch in enumerate(train_dataloader):
           batch_counts +=1
            # Load batch to GPU
            b_input_ids, b_attn_mask, b_labels = tuple(t.to(device) for t in batch)
```

```
# Zero out any previously calculated gradients
              model.zero_grad()
               # Perform a forward pass. This will return logits.
              logits = model(b_input_ids, b_attn_mask)
               # Compute loss and accumulate the loss values
              loss = loss_fn(logits, b_labels)
              batch_loss += loss.item()
              total_loss += loss.item()
               # Perform a backward pass to calculate gradients
              loss.backward()
              # Clip the norm of the gradients to 1.0 to prevent "exploding gradients"
torch.nn.utils.clip_grad_norm_(model.parameters(), 1.0)
              # Update parameters and the learning rate
              optimizer.step()
              scheduler.step()
               # Print the loss values and time elapsed for every 20 batches
              if (step % 20 == 0 and step != 0) or (step == len(train_dataloader) - 1):
                        # Calculate time elapsed for 20 batches
                       time_elapsed = time.time() - t0_batch
                      # Print training results
                      print(f"{epoch_i + 1:^7} | {step:^7} | {batch_loss / batch_counts:^12.6f} | {'-':^10} | {'-':^9} | {time_elapsed:^9.2f}")
                        # Reset batch tracking variables
                       batch_loss, batch_counts = 0, 0
                       t0_batch = time.time()
      # Calculate the average loss over the entire training data
     avg_train_loss = total_loss / len(train_dataloader)
       print("-"*70)
          Evaluation
         # =================
        if evaluation == True:
                 # After the completion of each training epoch, measure the model's performance on our validation set.
               val_loss, val_accuracy = evaluate(model, val_dataloader)
               # Print performance over the entire training data
time_elapsed = time.time() - t0_epoch
                print(f^{*}(epoch_{i} + 1:^{7}) | \{'-':^{7}\} | \{avg_train_loss:^{12.6f}\} | \{val_loss:^{10.6f}\} | \{val_accuracy:^{9.2f}\} | \{time_elapsed:^{9.2f}\}^{*} | \{val_accuracy:^{9.2f}\} | \{time_elapsed:^{9.2f}\}^{*} | \{val_accuracy:^{9.2f}\} | \{val_accuracy:^{9.2f}\} | \{val_accuracy:^{9.2f}\} | \{val_accuracy:^{9.2f}\} | \{val_accuracy:^{9.2f}\} | \{val_accuracy:^{9.2f}\} | \{val_accuracy:^{9.2f}\} | \{val_accuracy:^{9.2f}\} | \{val_accuracy:^{9.2f}\} | \{val_accuracy:^{9.2f}\} | \{val_accuracy:^{9.2f}\} | \{val_accuracy:^{9.2f}\} | \{val_accuracy:^{9.2f}\} | \{val_accuracy:^{9.2f}\} | \{val_accuracy:^{9.2f}\} | \{val_accuracy:^{9.2f}\} | \{val_accuracy:^{9.2f}\} | \{val_accuracy:^{9.2f}\} | \{val_accuracy:^{9.2f}\} | \{val_accuracy:^{9.2f}\} | \{val_accuracy:^{9.2f}\} | \{val_accuracy:^{9.2f}\} | \{val_accuracy:^{9.2f}\} | \{val_accuracy:^{9.2f}\} | \{val_accuracy:^{9.2f}\} | \{val_accuracy:^{9.2f}\} | \{val_accuracy:^{9.2f}\} | \{val_accuracy:^{9.2f}\} | \{val_accuracy:^{9.2f}\} | \{val_accuracy:^{9.2f}\} | \{val_accuracy:^{9.2f}\} | \{val_accuracy:^{9.2f}\} | \{val_accuracy:^{9.2f}\} | \{val_accuracy:^{9.2f}\} | \{val_accuracy:^{9.2f}\} | \{val_accuracy:^{9.2f}\} | \{val_accuracy:^{9.2f}\} | \{val_accuracy:^{9.2f}\} | \{val_accuracy:^{9.2f}\} | \{val_accuracy:^{9.2f}\} | \{val_accuracy:^{9.2f}\} | \{val_accuracy:^{9.2f}\} | \{val_accuracy:^{9.2f}\} | \{val_accuracy:^{9.2f}\} | \{val_accuracy:^{9.2f}\} | \{val_accuracy:^{9.2f}\} | \{val_accuracy:^{9.2f}\} | \{val_accuracy:^{9.2f}\} | \{val_accuracy:^{9.2f}\} | \{val_accuracy:^{9.2f}\} | \{val_accuracy:^{9.2f}\} | \{val_accuracy:^{9.2f}\} | \{val_accuracy:^{9.2f}\} | \{val_accuracy:^{9.2f}\} | \{val_accuracy:^{9.2f}\} | \{val_accuracy:^{9.2f}\} | \{val_accuracy:^{9.2f}\} | \{val_accuracy:^{9.2f}\} | \{val_accuracy:^{9.2f}\} | \{val_accuracy:^{9.2f}\} | \{val_accuracy:^{9.2f}\} | \{val_accuracy:^{9.2f}\} | \{val_accuracy:^{9.2f}\} | \{val_accuracy:^{9.2f}\} | \{val_accuracy:^{9.2f}\} | \{val_accuracy:^{9.2f}\} | \{val_accuracy:^{9.2f}\} | \{val_accuracy:^{9.2f}\} | \{val_accuracy:^{9.2f}\} | \{val_accuracy:^{9.2f}\} | \{val_accuracy:^{9.2f}\} | \{val_accuracy:^{9.2f}\} | \{val_accuracy:^{9.2f}\} | \{val_accuracy:
                print("-"*70)
       print("\n")
         # create checkpoint variable and add important data
       checkpoint = {
    'epoch': epoch_i + 1;
                'valid_loss_min': val_loss,
'state_dict': model.state_dict(),
                'optimizer': optimizer.state_dict()
        }
        # save checkpoint
        save_ckp(checkpoint, False, checkpoint_path, best_model_path)
        if val_loss <= valid_loss_min:</pre>
               print('Validation loss decreased ({:.6f} --> {:.6f}). Saving model ...'.format(valid_loss_min,val_loss))
# save checkpoint as best model
                save_ckp(checkpoint, True, checkpoint_path, best_model_path)
valid_loss_min = val_loss
print("Training complete!")
```

```
def evaluate(model, val_dataloader):
    """After the completion of each training epoch, measure the model's performance
   on our validation set.
   # Put the model into the evaluation mode. The dropout layers are disabled during the test time.
   model.eval()
   # Tracking variables
   val_accuracy = []
   val_loss = []
   precision=[]
   # For each batch in our validation set...
   for batch in val_dataloader:
       # Load batch to GPU
       b_input_ids, b_attn_mask, b_labels = tuple(t.to(device) for t in batch)
       # Compute logits
       with torch.no_grad():
           logits = model(b_input_ids, b_attn_mask)
        # Compute loss
       loss = loss_fn(logits, b_labels)
       val_loss.append(loss.item())
       # Get the predictions
       preds = torch.argmax(logits, dim=1).flatten()
       # Calculate the accuracy rate
       accuracy = (preds == b_labels).cpu().numpy().mean() * 100
       val_accuracy.append(accuracy)
    # Compute the average accuracy and loss over the validation set.
   val_loss = np.mean(val_loss)
    val_accuracy = np.mean(val_accuracy)
    return val_loss, val_accuracy
```

Function for saving and loading the model:

```
def load_ckp(checkpoint_fpath, model, optimizer):
   checkpoint_path: path to save checkpoint
   model: model that we want to load checkpoint parameters into
   optimizer: optimizer we defined in previous training
   # load check point
   checkpoint = torch.load(checkpoint_fpath)
   # initialize state_dict from checkpoint to model
   model.load_state_dict(checkpoint['state_dict'])
   # initialize optimizer from checkpoint to optimizer
   optimizer.load_state_dict(checkpoint['optimizer'])
   # initialize valid_loss_min from checkpoint to valid_loss_min
   valid_loss_min = checkpoint['valid_loss_min']
   # return model, optimizer, epoch value, min validation loss
   return model, optimizer, checkpoint['epoch'], valid_loss_min.item()
def save_ckp(state, is_best, checkpoint_path, best_model_path):
   state: checkpoint we want to save
   is_best: is this the best checkpoint; min validation loss
   checkpoint_path: path to save checkpoint
   best_model_path: path to save best model
   f_path = checkpoint_path
   # save checkpoint data to the path given, checkpoint_path
   torch.save(state, f_path)
   # if it is a best model, min validation loss
   if is_best:
       best_fpath = best_model_path
       # copy that checkpoint file to best path given, best_model_path
       shutil.copyfile(f_path, best_fpath)
```

### **8** Predictions

To test the model, the predict function is utilized once the evaluation results are satisfactory. Each model generates a confusion matrix and classification report. Perform a forward pass on the trained BERT model to predict probabilities on the test set.

```
def bert_predict(model, test_dataloader):
     ""Perform a forward pass on the trained BERT model to predict probabilities
   on the test set.
   # Put the model into the evaluation mode. The dropout layers are disabled during
    # the test time.
   model.eval()
   all_logits = []
    # For each batch in our test set...
    for batch in test_dataloader:
        # Load batch to GPU
       b_input_ids, b_attn_mask = tuple(t.to(device) for t in batch)[:2]
        # Compute logits
       with torch.no_grad():
            logits = model(b_input_ids, b_attn_mask)
        all_logits.append(logits)
    # Concatenate logits from each batch
   all_logits = torch.cat(all_logits, dim=0)
    # Apply softmax to calculate probabilities
   probs = F.softmax(all_logits, dim=1).cpu().numpy()
    return probs
```

#### Lastly, plotted ROC-AUC curve

```
from sklearn.metrics import accuracy_score, roc_curve, auc
def evaluate_roc(probs, y_true):
   - Print AUC and accuracy on the test set
   - Plot ROC
   @ params \qquad probs \ (np.array): an array of predicted probabilities with shape \ (len(y\_true), \ 2)
   @params y_true (np.array): an array of the true values with shape (len(y_true),)
   preds = probs[:, 1]
   fpr, tpr, threshold = roc_curve(y_true, preds)
   roc_auc = auc(fpr, tpr)
   print(f'AUC: {roc_auc:.4f}')
   # Get accuracy over the test set
   y_pred = np.where(preds >= 0.5, 1, 0)
    accuracy = accuracy_score(y_true, y_pred)
   print(f'Accuracy: {accuracy*100:.2f}%')
   # Plot ROC AUC
   plt.title('Receiver Operating Characteristic')
    plt.plot(fpr, tpr, 'b', label = 'AUC = %0.2f' % roc_auc)
    plt.legend(loc = 'lower right')
   plt.plot([0, 1], [0, 1], 'r--')
   plt.xlim([0, 1])
    plt.ylim([0, 1])
    plt.ylabel('True Positive Rate')
   plt.xlabel('False Positive Rate')
   plt.show()
```